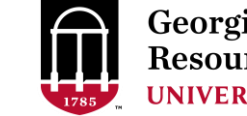

# Introduction to HPC Using zcluster at GACRC

**Georgia Advanced Computing Resource Center University of Georgia Suchitra Pakala [pakala@uga.edu](mailto:pakala@uga.edu) Slides courtesy: Zhoufei Hou**

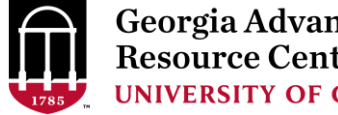

#### **Georgia Advanced Computing Resource Center UNIVERSITY OF GEORGIA**

# **OVERVIEW**

#### **☆ GACRC**

- ❖ High Performance Computing (HPC)
- **❖** zcluster Architecture, Operation
- **☆** Access and Working with zcluster

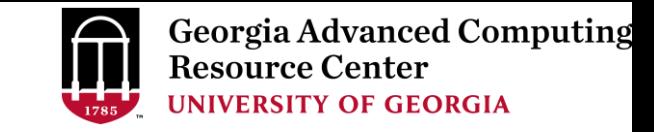

### Georgia Advanced Computing Resource Center

#### Who Are We?

- **G**eorgia **A**dvanced **C**omputing **R**esource **C**enter (**GACRC**)
- Collaboration between the Office of Vice President for Research (**OVPR**) and
- the Office of the Vice President for Information Technology (**OVPIT**)
- Guided by a faculty advisory committee (GACRC-AC)

#### Why Are We Here?

 $\triangle$  To provide computing hardware and network infrastructure in support of highperformance computing (**HPC**) at UGA

#### Where Are We?

◆ [http://gacrc.uga.edu](http://gacrc.uga.edu/) (Web) [http://wiki.gacrc.uga.edu](http://wiki.gacrc.uga.edu/) (Wiki)

- **❖** <http://gacrc.uga.edu/help/> (Web Help)
- ❖ https://wiki.gacrc.uga.edu/wiki/Getting Help (Wiki Help)

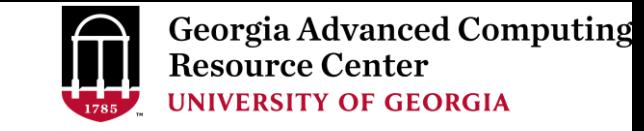

# Computer Cluster

❖ Cluster is a widely used term meaning independent computers combined into a unified system through software and high speed dedicated network

 $\cdot$ t t provides greater computational power than a single computer can provide – LARGER problems can be solved

#### Used for:

❖ High Availability (HA)

 $\diamondsuit$  Greater reliability

❖ High Performance Computing (HPC)

#### m **High Performance Computing (HPC)**

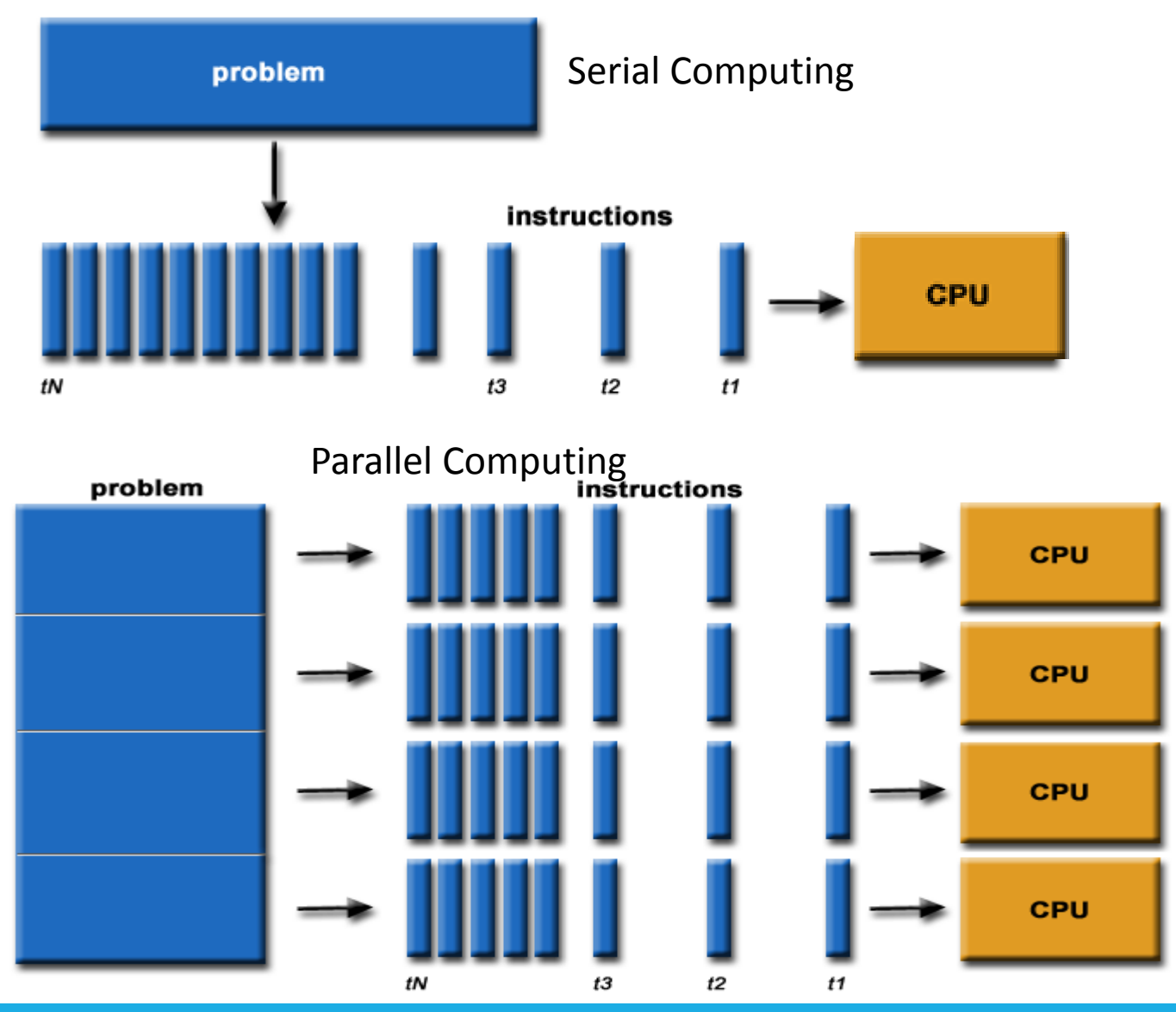

#### Serial Computing

- ❖ A problem is broken into a discrete series of instructions
- $\triangleq$  Instructions are executed sequentially
- ❖ Executed on a single processor
- Only one instruction may execute at any moment in time

#### Parallel Computing

- ❖ A problem is broken into discrete parts that can be solved concurrently
- Each part is further broken down to a series of instructions
- ❖ Instructions from each part execute simultaneously on different processors
- An overall control/coordination mechanism is employed

**Georgia Advanced Computing** 

Resource Center **UNIVERSITY OF GEORGIA** 

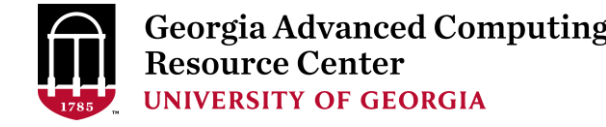

# Zcluster Overview

- **❖** zcluster Structure
- General Information
- Computing Resources
- ❖ Storage Environment

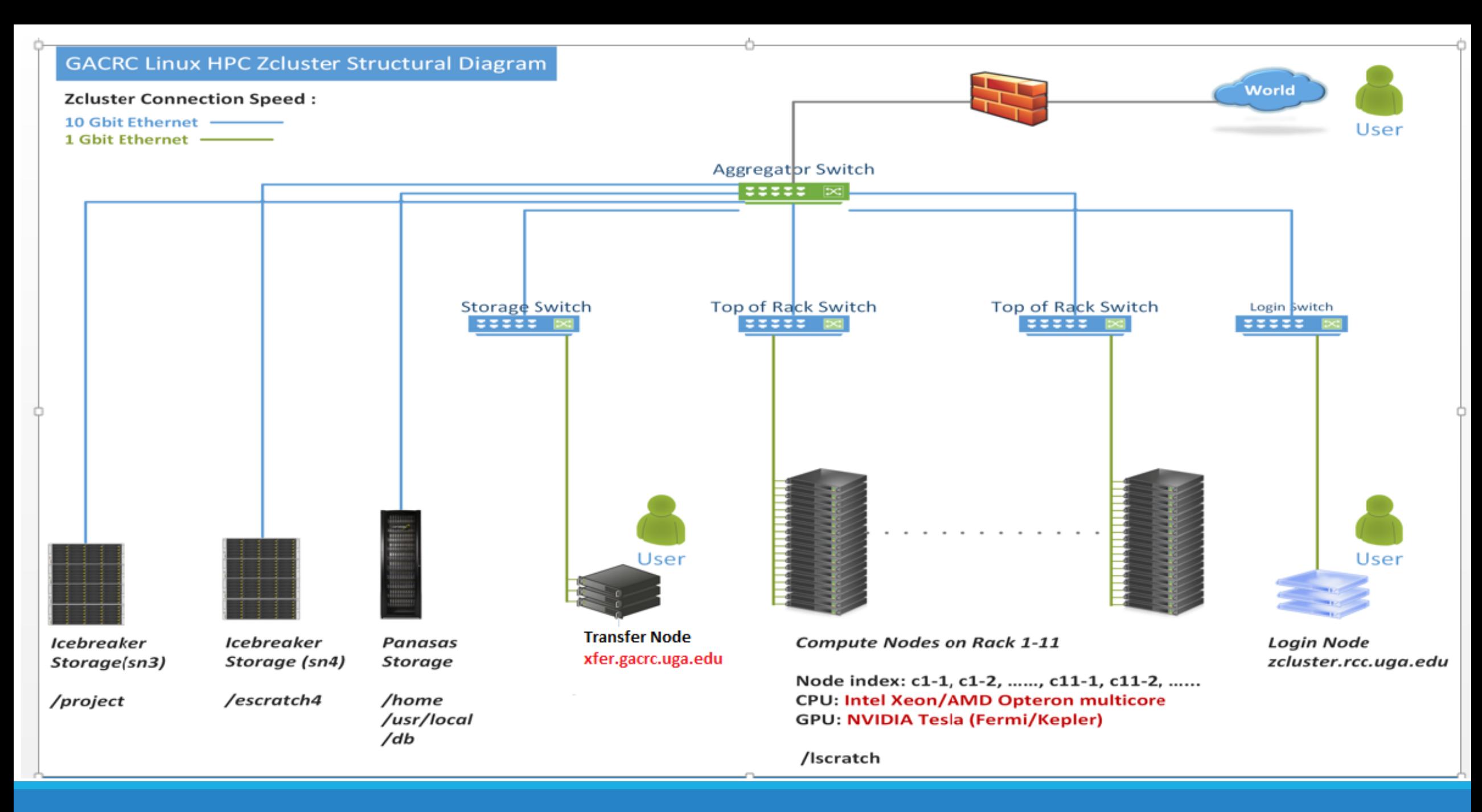

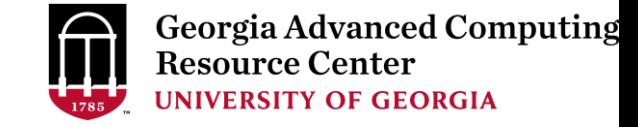

## zcluster – General Information

GACRC zcluster is a Linux high performance computing (HPC) cluster:

- Operating System: 64-bit Red Hat Enterprise Linux 5 (RHEL 5)
- Login Node: zcluster.rcc.uga.edu

zcluster.rcc.uga.edu  $\frac{q^{10}y^{11}}{q^{10}y^{11}}$  Interactive Node: compute-14-7/9 qlogin

- Transfer Node: xfer.gacrc.uga.edu
- $\dots$  Internodal Communication: 1Gbit network

compute nodes  $\Leftrightarrow$  compute nodes

compute nodes  $\Leftrightarrow$  storage systems

NOTE: Please Do Not run jobs on the zcluster login node - use the Queues or the Interactive Nodes.

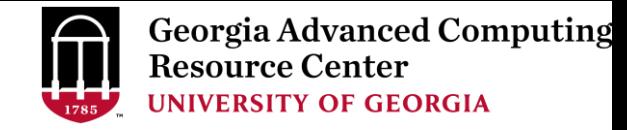

## zcluster – General Information

- Batch-queueing System:
	- Jobs can be started (submitted), monitored, and controlled
	- Determine which compute node is the best place to run a job
	- Determine appropriate execution priority for a job to run
- On zcluster: Sun Grid Engine (SGE)

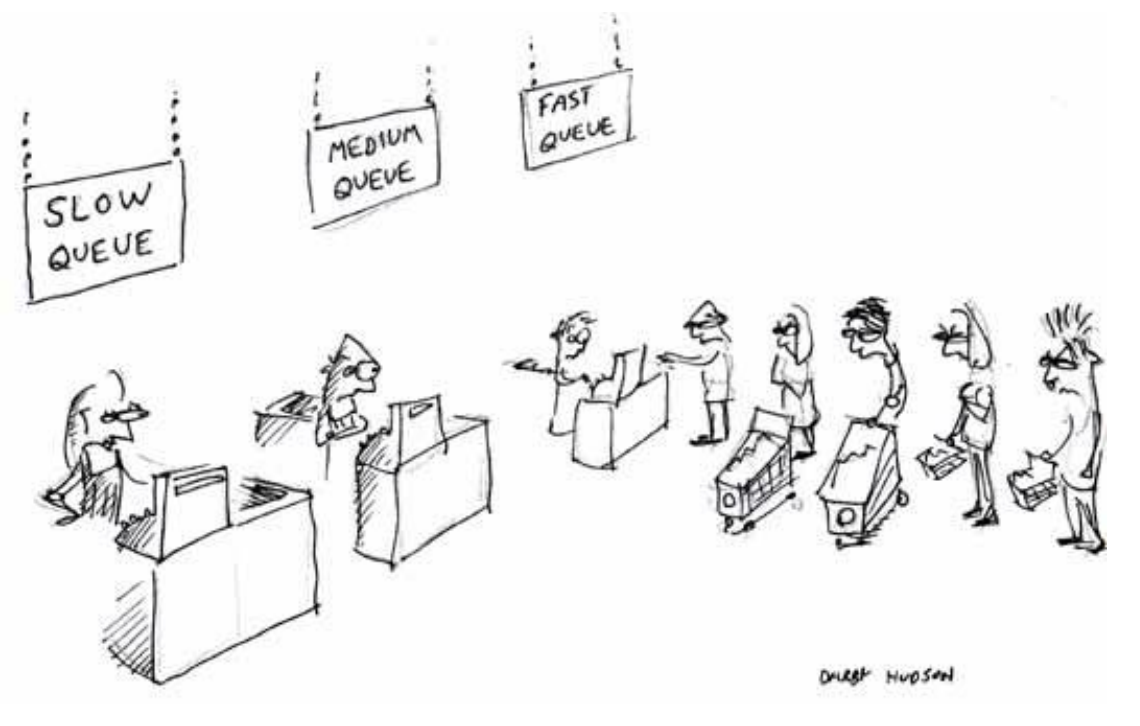

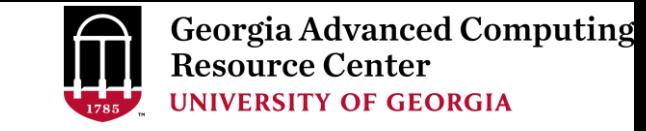

### zcluster – Computing Resources

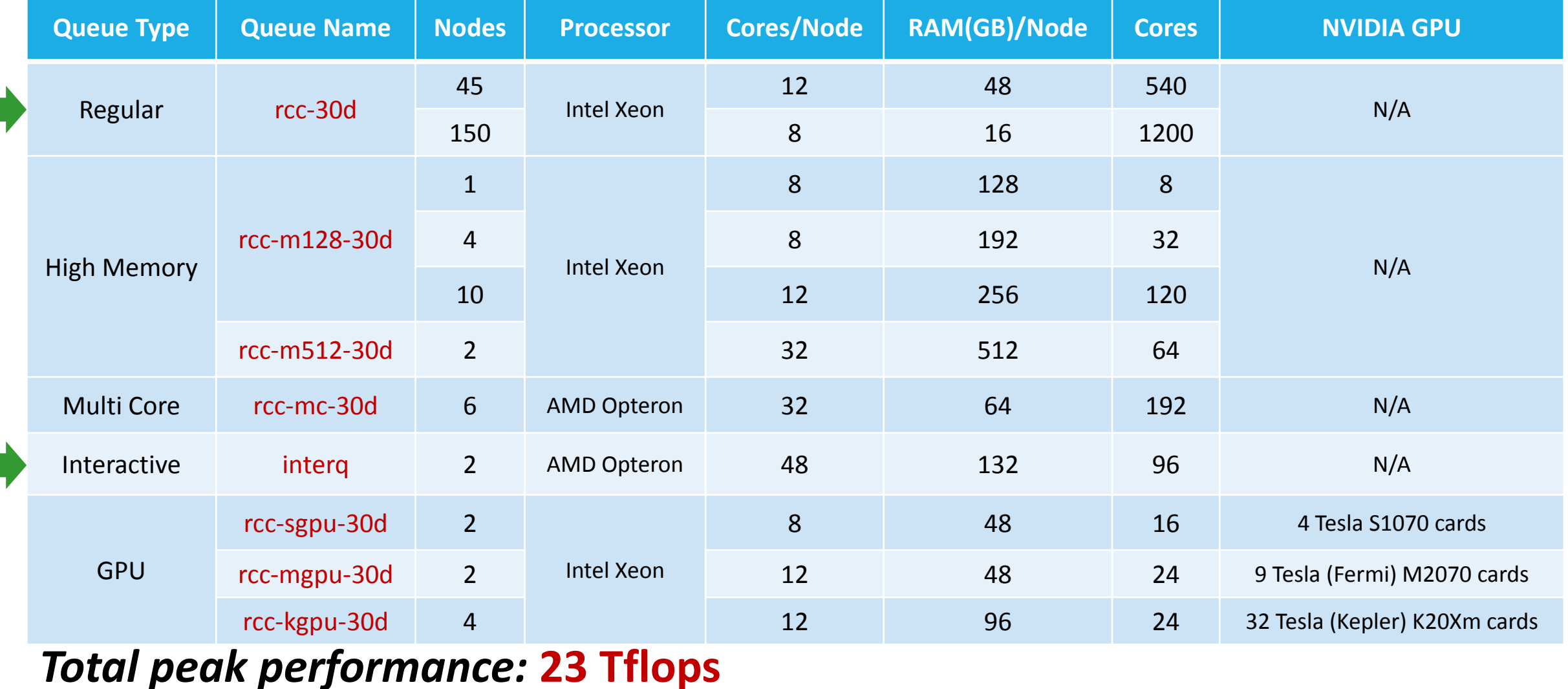

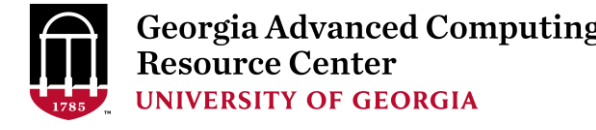

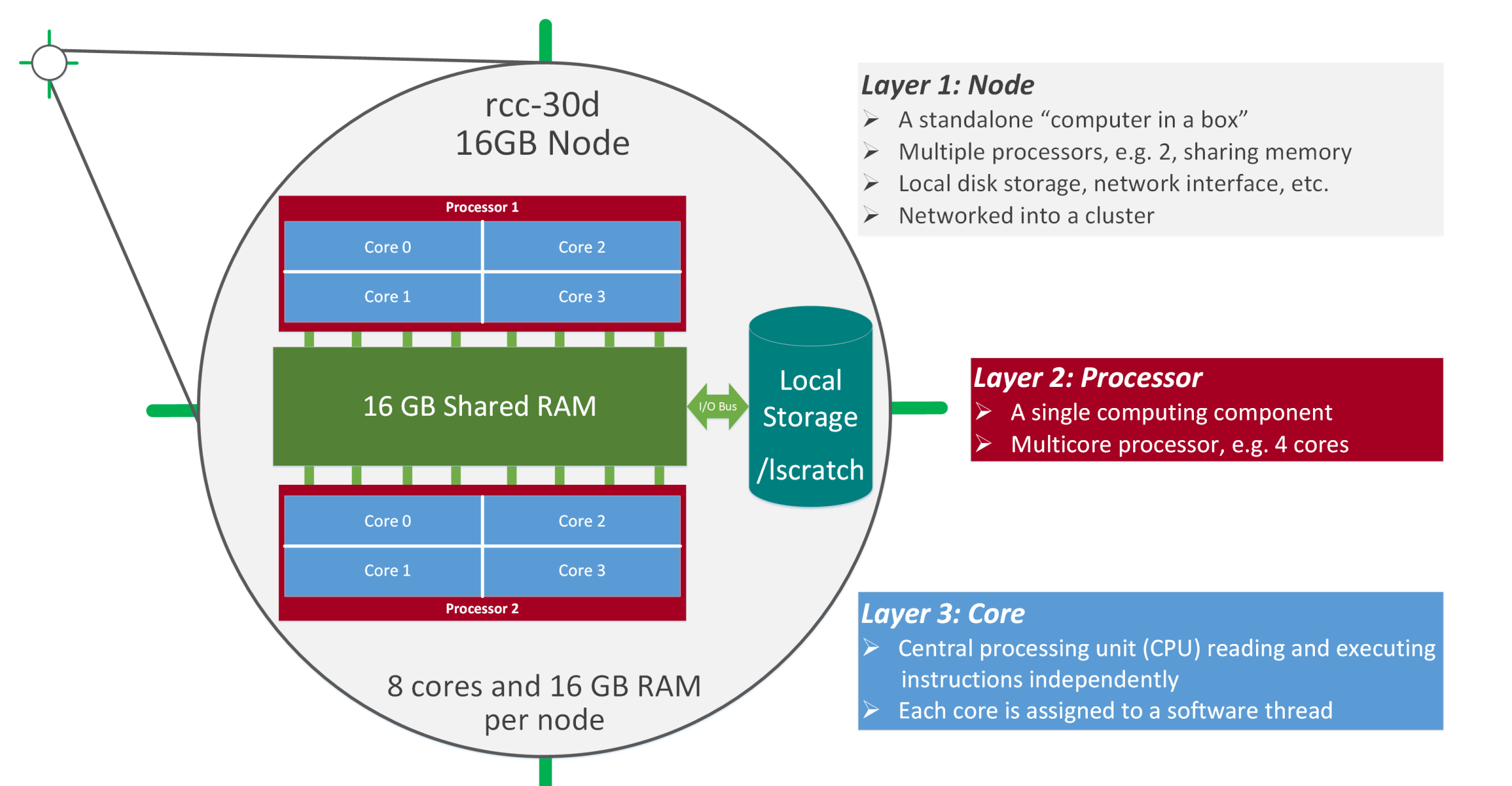

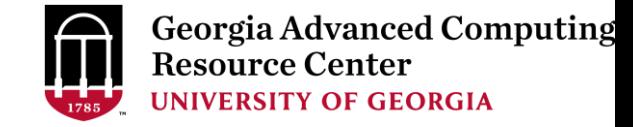

❖ Mainly, there are 4 different storage locations:

 **Home directory** - where you would land after logging in to the zcluster

**<sup>◆</sup> Iscratch** - is the storage that is local to the computation nodes

**escratch4** - is temporary scratch which is visible to all nodes

**Project** storage area - is long term, and is created for a lab.

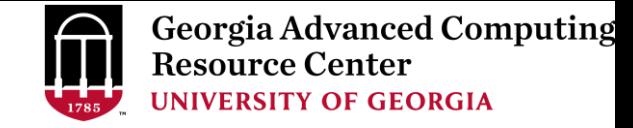

- **Home directory**  */home/groupname/username*
	- ◆ Mounted and visible on all nodes, with a quota of ~100GB
	- ❖ Any directory on /home has snapshot backups
		- $\triangle$  Taken once a day, and maintained 4 daily ones and 1 weekly one
		- Name: .snapshot, e.g., /home/abclab/jsmith/.snapshot
		- Completely invisible, however, user can "cd" into it and then "ls":

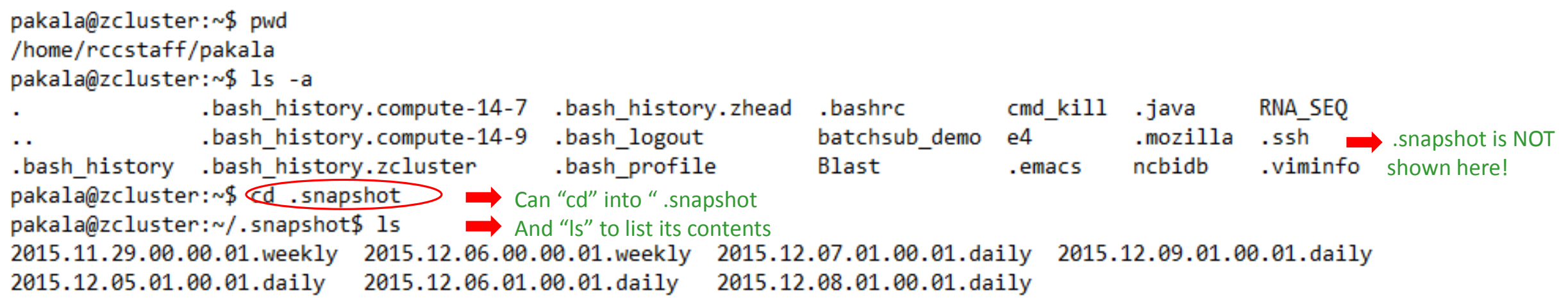

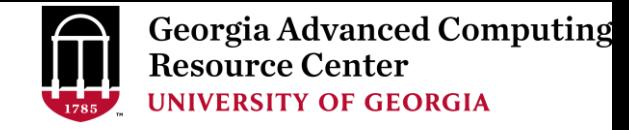

- **☆ Local scratch → /lscratch/username** 
	- **☆** On local disk of each compute node → node-local storage
	- rcc-30d 8-core nodes: ~18GB, rcc-30d 12-core nodes: ~370GB
	- **☆ No snapshot backup**
	- Usage Suggestion: *If your job writes results to /lscratch, job submission script should move the data to your home or escratch before exit*
- **Ephemeral Scratch →** /escratch4/pakala/pakala\_Nov 13
	- ◆ Create with make escratch command at Login Node
	- $\diamond$  Visible to all nodes with a quota of 4TB
	- **❖ No snapshot backup**
	- To be deleted after 37 days

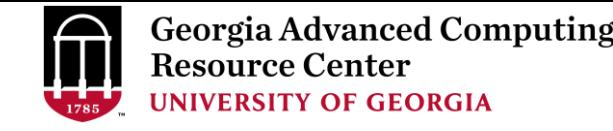

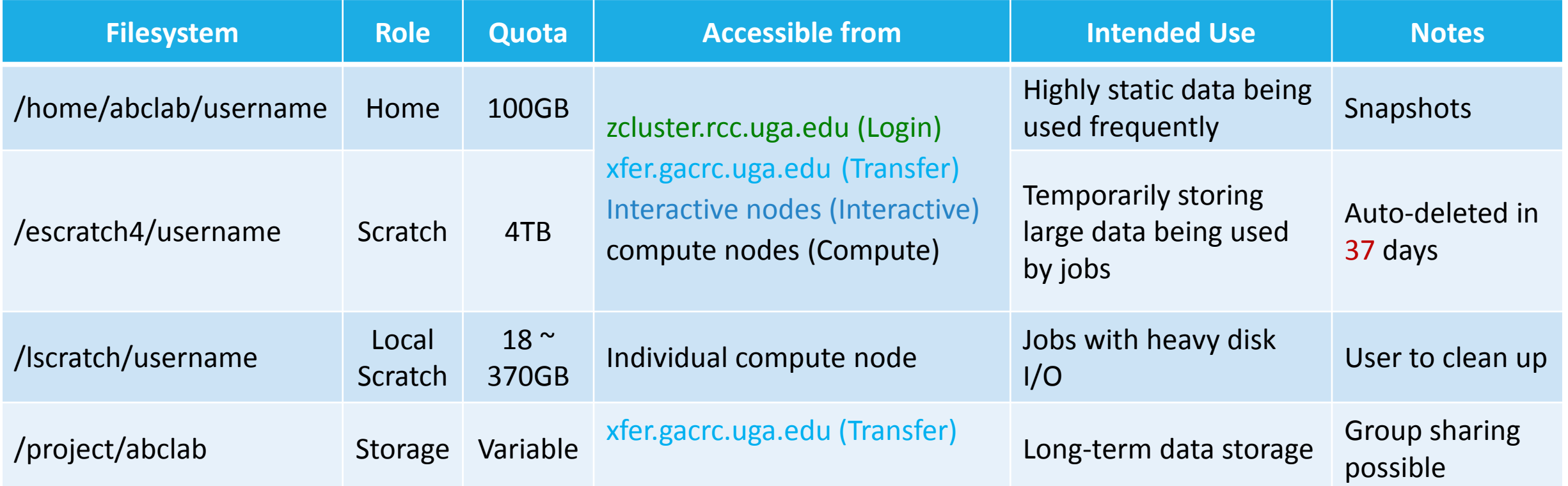

- Note: 1. /usr/local : Software installation directory
	- /db : bioinformatics database installation directory
	- 2. To login to Interactive nodes, use qlogin from Login node

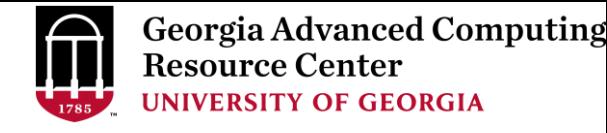

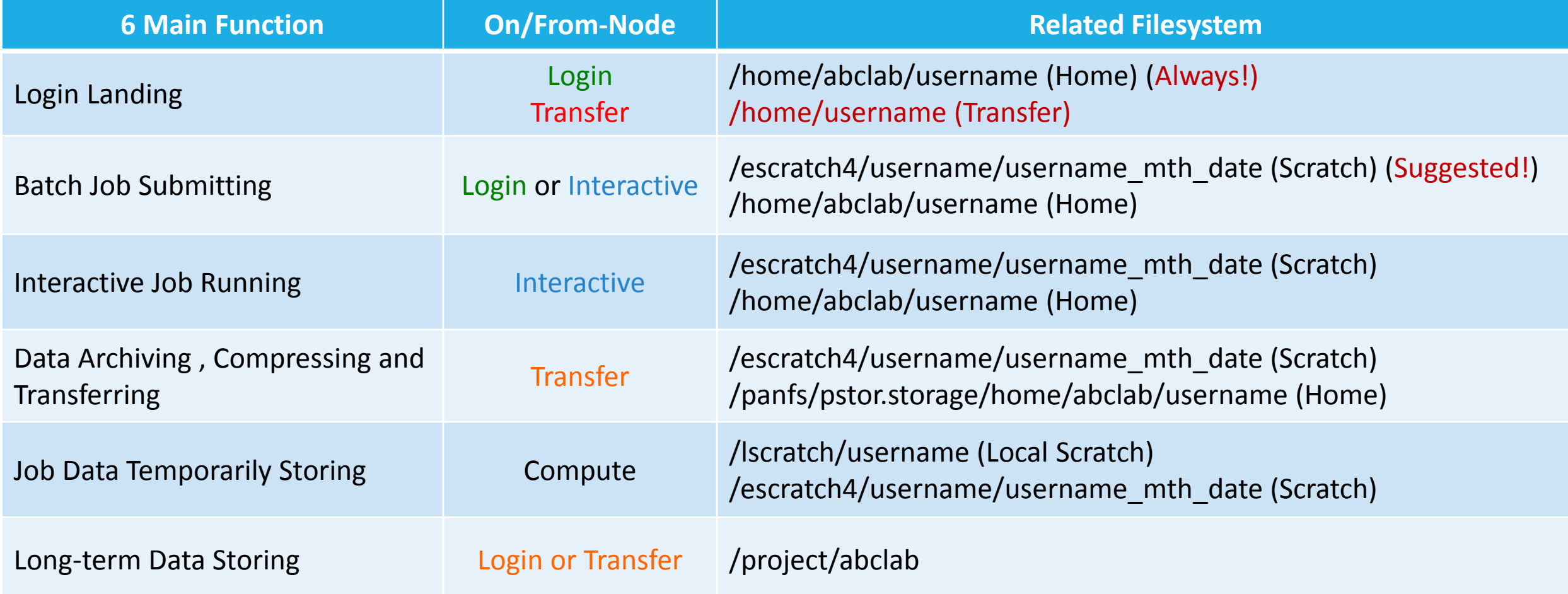

#### How does zcluster operate?

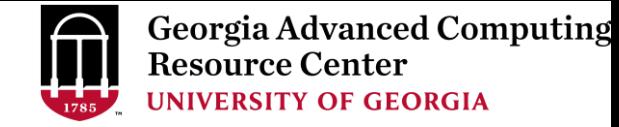

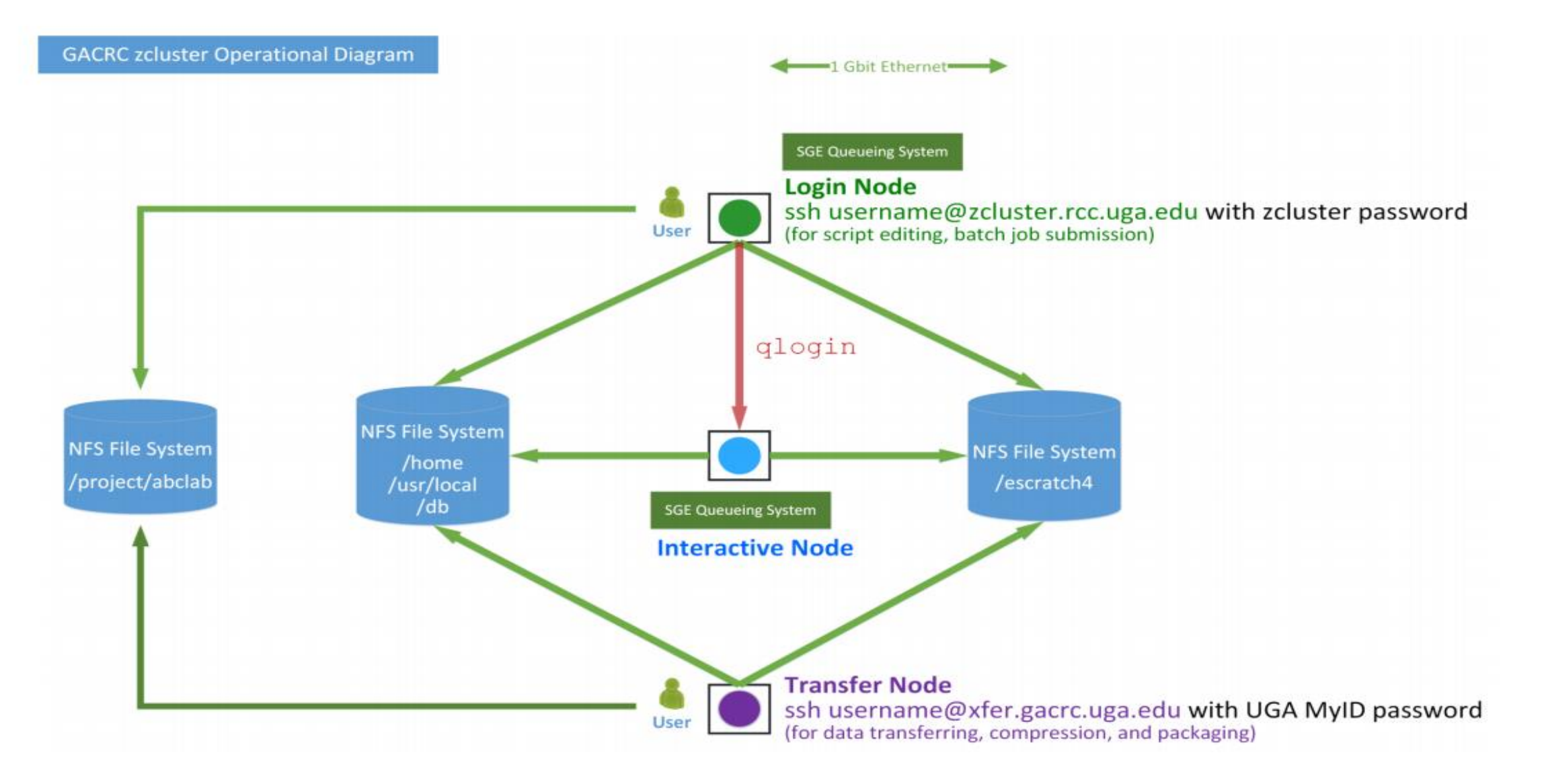

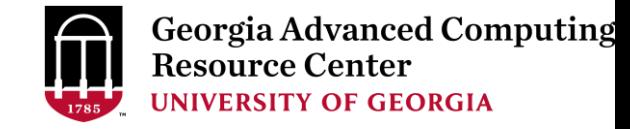

# Zcluster – Tips, Dos and Don'ts

*Before we start:*

- $\div$  To get zcluster to be your best HPC buddy, go to GACRC Wiki [\(http://wiki.gacrc.uga.edu\)](http://wiki.gacrc.uga.edu/) GACRC Web ([http://gacrc.uga.edu\)](http://gacrc.uga.edu/)
- $\lozenge$  To get the most effective and qualified support from us, go to GACRC Support ([https://wiki.gacrc.uga.edu/wiki/Getting\\_Help](https://wiki.gacrc.uga.edu/wiki/Getting_Help))
- To work happily and productively, follow the cluster's Community Code of Conduct (CCOC)

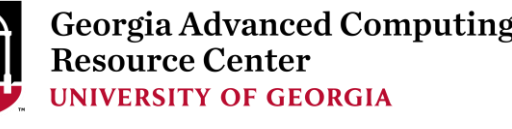

# zcluster – Tips, Dos and Don'ts continued

#### Cluster's CCOC:

On cluster, you are not alone... Each user is sharing finite resources, e.g., CPU cycles, RAM, disk storage, network bandwidth, with other researchers. *What you do may affect other researchers on the cluster*.

6 rules of thumb to remember:

- **❖** NO jobs running on login node
- ◆ NO multi-threaded job running with only 1 core requested
- ❖ NO large memory job running on regular nodes
- NO long job running on interactive node
- ❖ NO small memory job running on large memory nodes
- Use the copy node for file transfer and compression

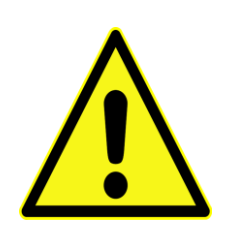

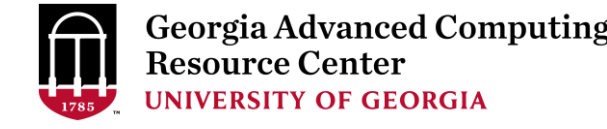

# How to work with zcluster? - Overview

- Start with zcluster
- ❖ Connect & Login
- **❖** Transfer Files
- ❖ Run Interactive Jobs
- ❖ Submit Batch Jobs
	- How to submit *serial, threaded,* and *MPI* batch jobs
	- ❖ How to check job status, cancel a job, etc.
	- ❖ Software Installed

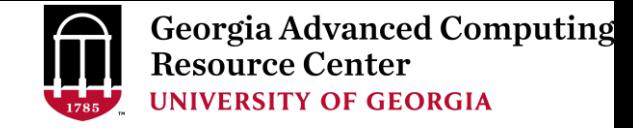

## Getting Started with zcluster

- <span id="page-20-0"></span>◆ You need a User Account : username@zcluster.rcc.uga.edu
- ◆ Procedure: [https://wiki.gacrc.uga.edu/wiki/User\\_Accounts](#page-20-0)
- ◆ User receives an email notification once the account is ready
- ◆ User can use passwd command to change initial temporary password
- ◆ A UGA faculty member (PI) may register a computing lab: [http://help.gacrc.uga.edu/labAcct.php](#page-20-0)

❖ The PI of a computing lab may request user accounts for members of his/her computing lab: [http://help.gacrc.uga.edu/userAcct.php](#page-20-0)

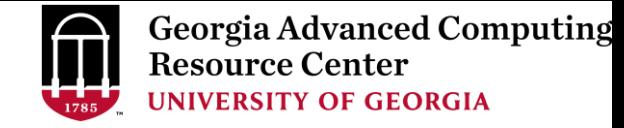

# Connection & Login @ zcluster

Open a connection: Open a terminal and ssh to your account

ssh pakala@zcluster.rcc.uga.edu

or

ssh -X pakala@zcluster.rcc.uga.edu

 $(1 - x)$  is for X windows application running on the cluster to be forwarded to your local machine <sup>2</sup> If using Windows, use SSH client to open connection, get from UGA download software page)

**EX** Logging in: You will be prompted for your zcluster password

pakala@zcluster.rcc.uga.edu's password:

( <sup>3</sup>On Linux/Mac, when you type in the password, the prompt blinks and does not move)

Logging out:  $ext{exit}$  to leave the system

pakala@zcluster:~\$ exit

## PUTTY: LOGIN

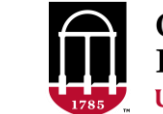

**Georgia Advanced Computing<br>Resource Center<br>UNIVERSITY OF GEORGIA** 

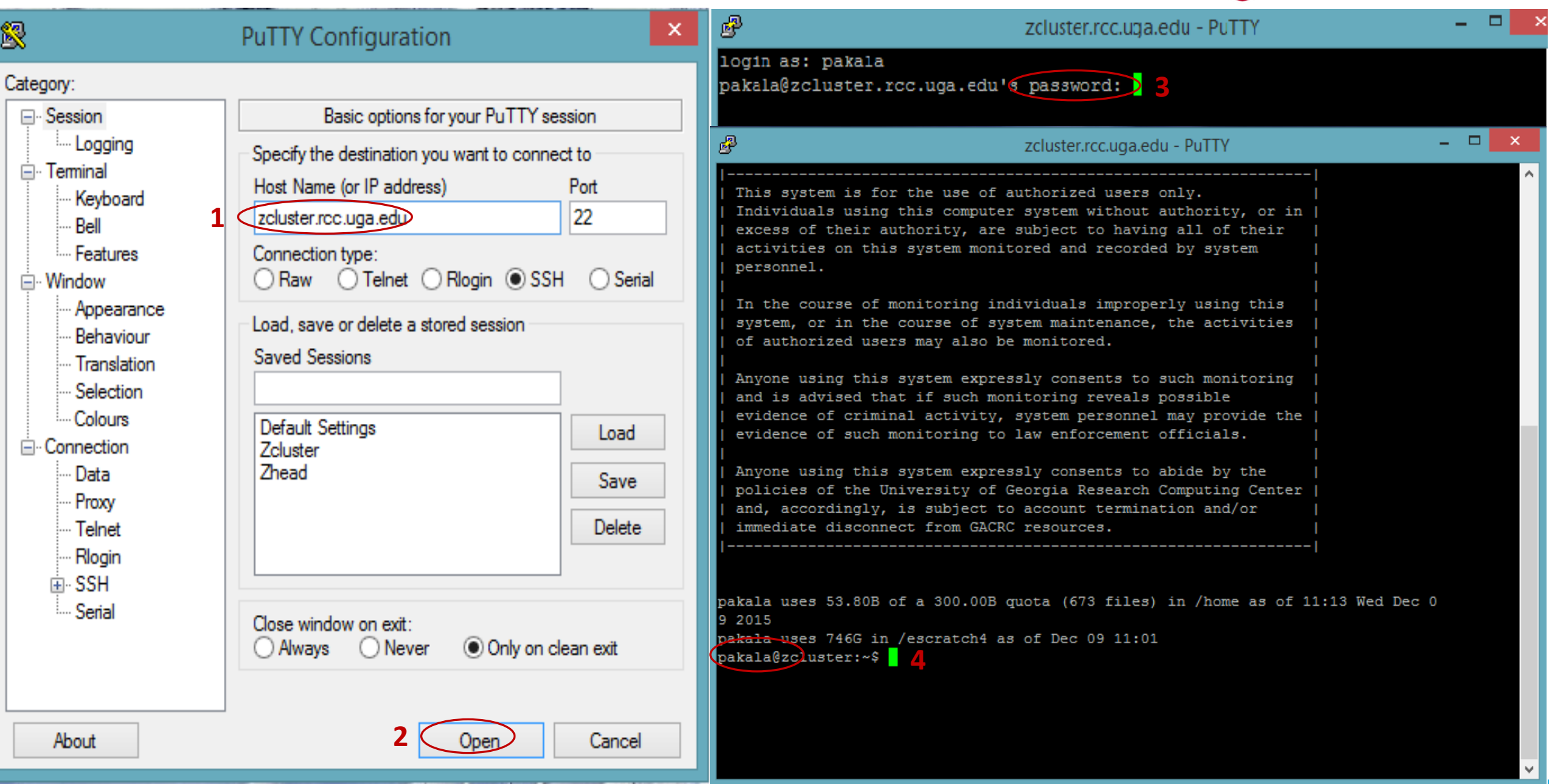

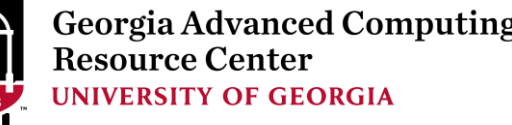

#### Transfer Files Using Transfer Node: xfer.gacrc.uga.edu

- **❖** SSH [usename@xfer.gacrc.uga.edu](mailto:usename@xfer.gacrc.uga.edu) with your UGA MyID password
- $\mathbf{\hat{P}}$  Landing directory: /home/username (Sapelo home)
- ◆ Move data into/out of zcluster (scp, sftp, SSH Secure File Transfer, FileZilla)

#### ❖ Filesystems you can access:

- 
- /lustre1/username/ : Sapelo global scratch
- /panfs/pstor.storage/home/abclab/username/ : zcluster home
- /escratch4/username/ : zcluster scratch
- 
- ◆ /home/username/ interval to the state of the sapelo home (landing spot)
	-
	-
	-
- ◆ /project/abclab/  $\rightarrow$  iong-term active data storage
- Most file systems on Transfer are *auto-mounted* upon *the first time full-path access*, e.g., cd /project/abclab/

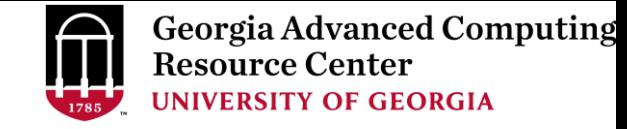

### Transfer Files @ zcluster

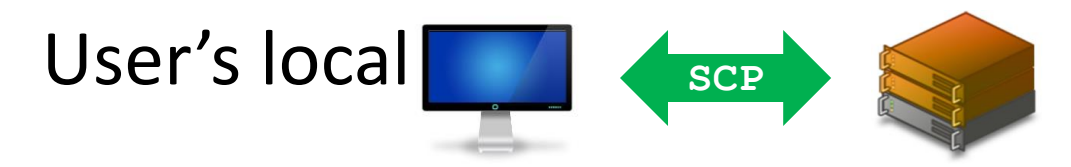

User's local Transfer Node (xfer.gacrc.uga.edu)

 On Linux, Mac or cygwin on Windows : scp [Source] [Target] *E.g. 1*: On local machine, do Local  $\rightarrow$  zcluster

file1 username@xfer.gacrc.uga.edu:~/subdir

scp \*.dat username@xfer.gacrc.uga.edu:~/subdir

*E.g.* 2: On local machine, do zcluster  $\rightarrow$  Local

username@xfer.gacrc.uga.edu:~/subdir/file ./

scp username@xfer.gacrc.uga.edu:~/subdir/\\*.dat ./

On Windows: FileZilla, WinSCP, SSH Secure Client, etc.

#### SSH Secure Client: Connecting to Transfer Node

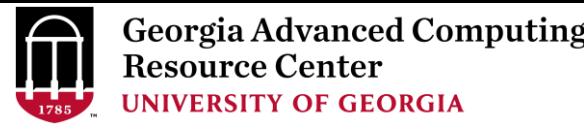

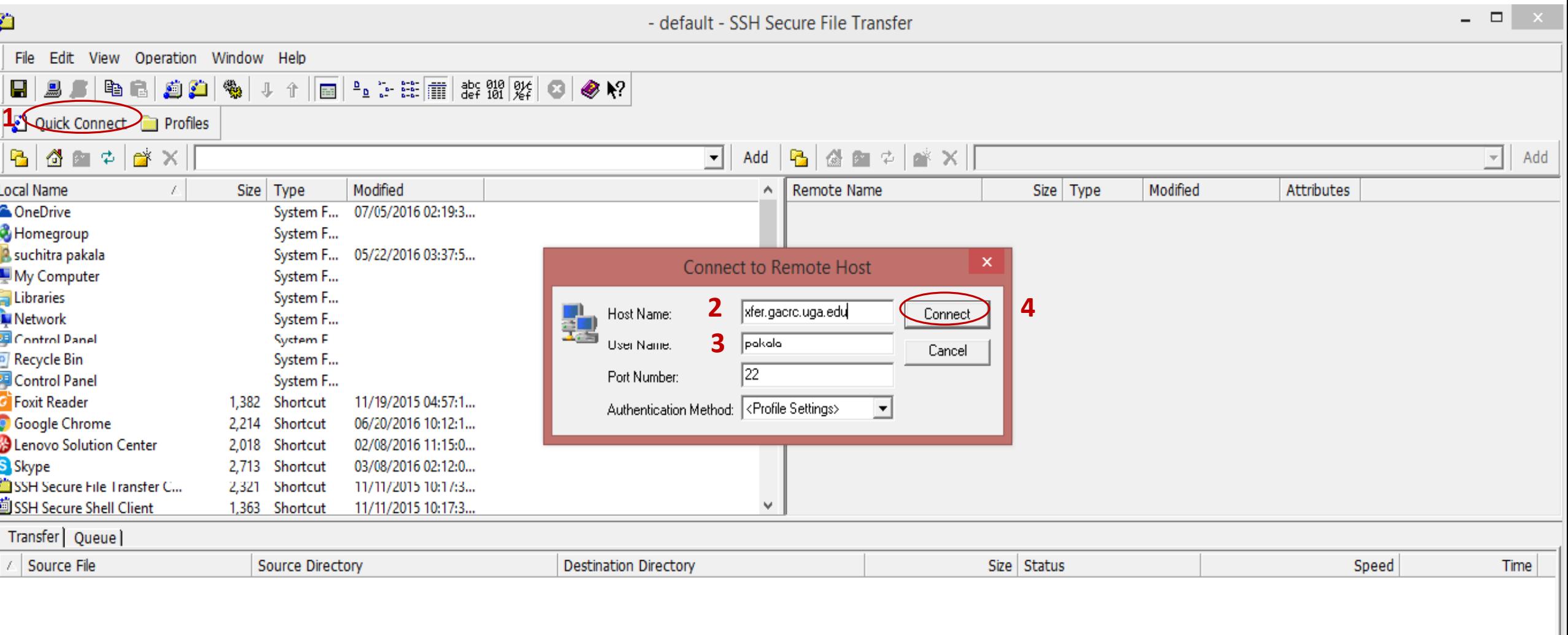

Not connected - press Enter or Space to connect

國

#### SSH Secure Client: Connecting to Transfer Node 1785

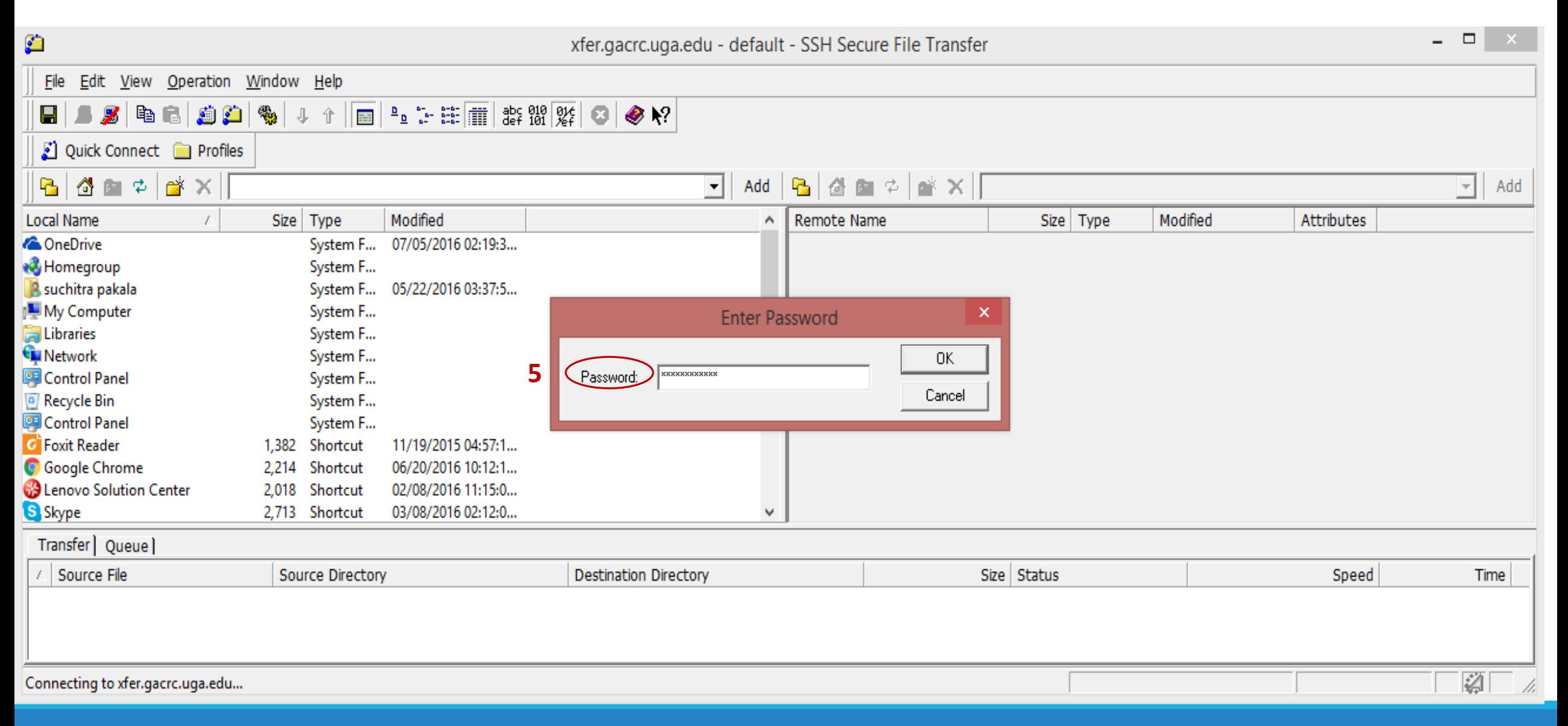

**Georgia Advanced Computing** 

Resource Center **UNIVERSITY OF GEORGIA** 

#### SSH Secure : Connected to Home Directory

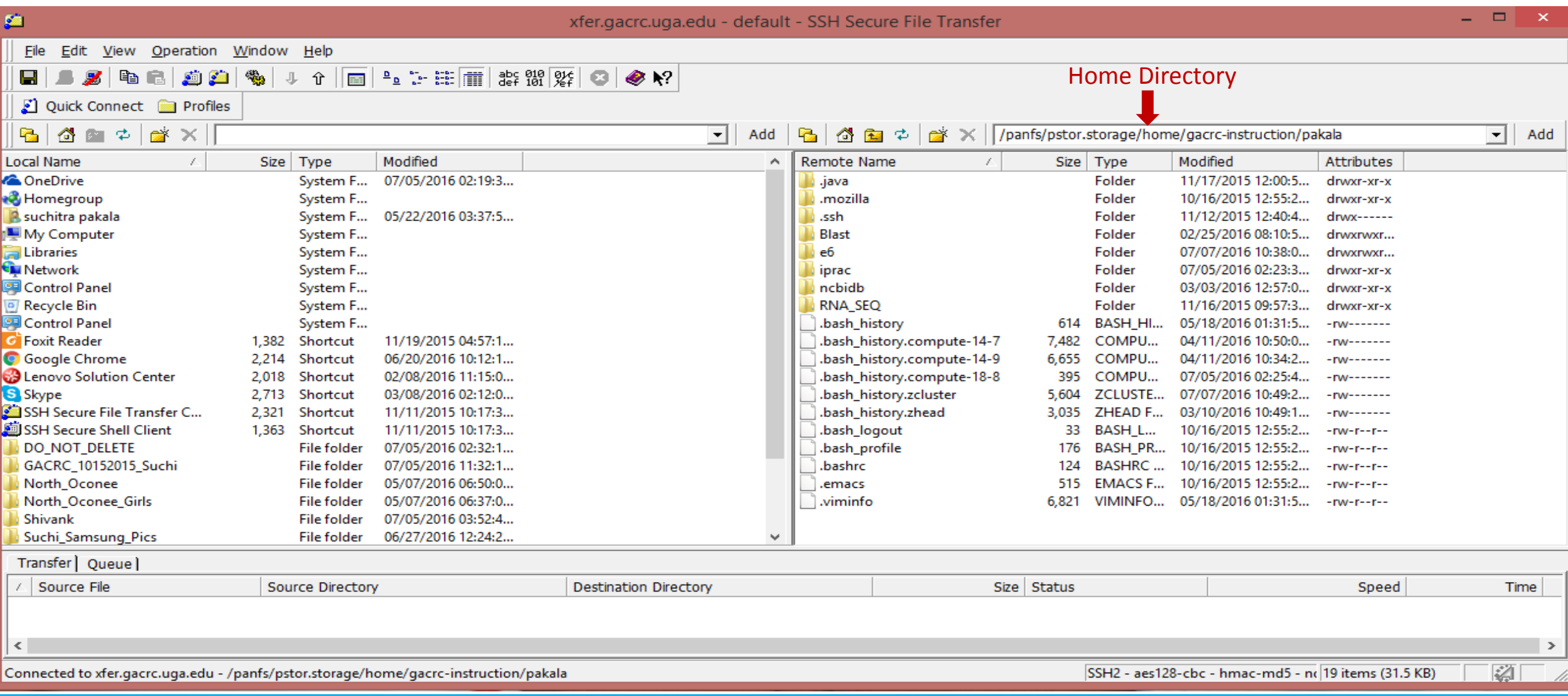

**Georgia Advanced Computing** 

Resource Center **UNIVERSITY OF GEORGIA** 

1785

### SSH Secure : Navigated to /escratch4/pakala

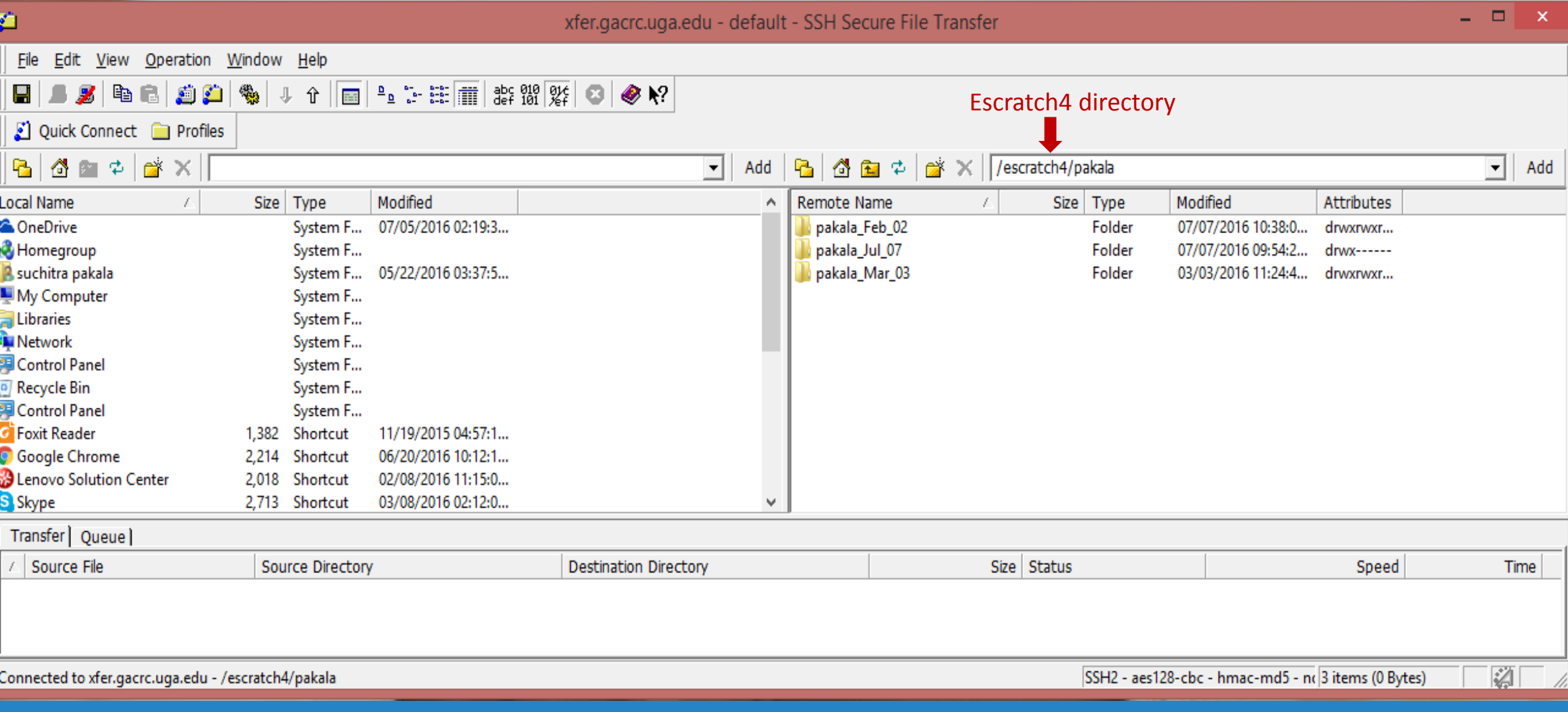

**Georgia Advanced Computing<br>Resource Center** 

**UNIVERSITY OF GEORGIA** 

1785

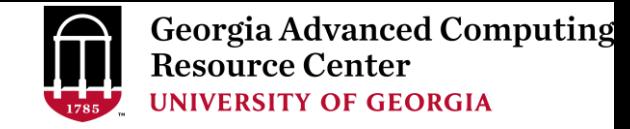

### Run Interactive Jobs @ zcluster

 To run an interactive job, you need to open a session on an interactive node using qlogin command:

pakala@zcluster:~\$ qloqin Your job 9559204 ("QLOGIN") has been submitted waiting for interactive job to be scheduled ... Your interactive job 9559204 has been successfully scheduled. compute-14-7.local\$  $\leftarrow$  Now I am on compute-14-7, which is an interactive node

- ❖ Current maximum runtime is 12 hours
- ◆ When you are done, remember to exit the session!

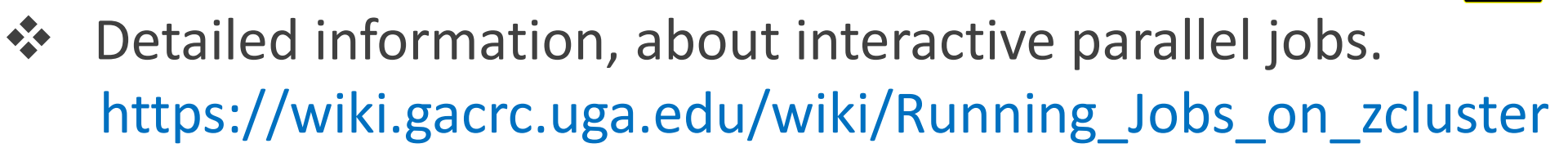

 $\sqrt{N}$ 

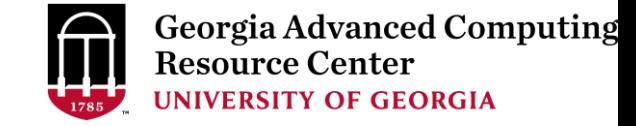

### Software Installed @ zcluster

- <span id="page-30-0"></span>Perl, Python, Java, awk, sed, C/C++ and Fortran compilers
- Matlab, Maple, R
- Many Bioinformatics applications: NCBI Blast+, Velvet, Trinity, TopHat, MrBayes, SoapDeNovo, Samtools, RaxML, etc.
- **\*** RCCBatchBlast (RCCBatchBlastPlus) to distribute NCBI Blast (NCBI Blast+) searches to multiple nodes.

 Many Bioinformatics Databases: NCBI Blast, Pfam, uniprot, etc. [https://wiki.gacrc.uga.edu/wiki/Bioinformatics\\_Databases](https://wiki.gacrc.uga.edu/wiki/Bioinformatics_Databases)

**\*** For a complete list of applications: [https://wiki.gacrc.uga.edu/wiki/Software](#page-30-0)

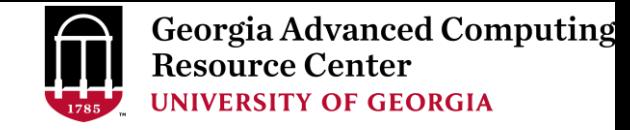

### Submit Batch Jobs @ zcluster

- ❖ Components you need to submit a batch job:
	- ◆ Software already installed on zcluster
	- ◆ Job submission script to run the software,
		- ❖ Specifying working directory
		- ❖ Exporting environment variables, e.g., OMP\_NUM\_THREADS (OpenMP threads number) LD LIBRARY PATH (searching paths for shared libraries)
- Common commands you need:
	- ❖ qsub with specifying queue name, threads or MPI rank number
	- qstat, qdel
	- qacct, qsj, etc.

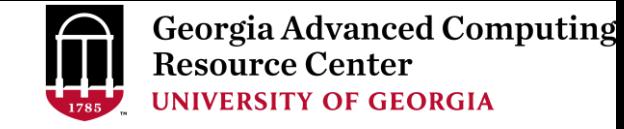

#### Batch *Serial* Job @ zcluster

#### Step 1: Create a job submission script fastqc\_*sub.sh* running Fastqc tool:

#### #!/bin/bash  $\rightarrow$  Linux shell (bash)

- cd /escratch4/pakala/pakala\_Nov\_13  $\rightarrow$  Specify and enter (cd) the working directory
- export PATH=/usr/local/fastqc/latest:\${PATH}  $\rightarrow$  Export command helps to set the Environment variables
- time fastqc SRR1369670.fastq -o Output File  $\rightarrow$  Run Fastqc with 'time' command to measure amount of time it takes to run the application

#### Step 2: Submit it to the queue:

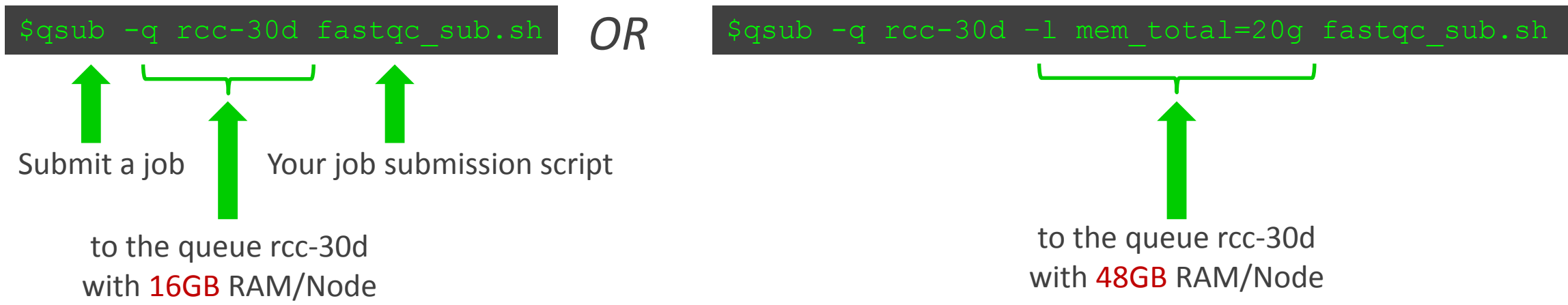

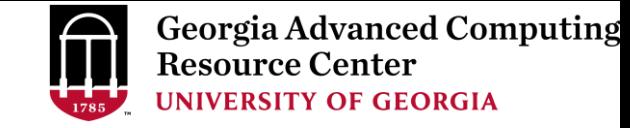

#### Batch *Threaded* Job @ zcluster

#### Step 1: Create a job submission script blast*.sh* running Blast:

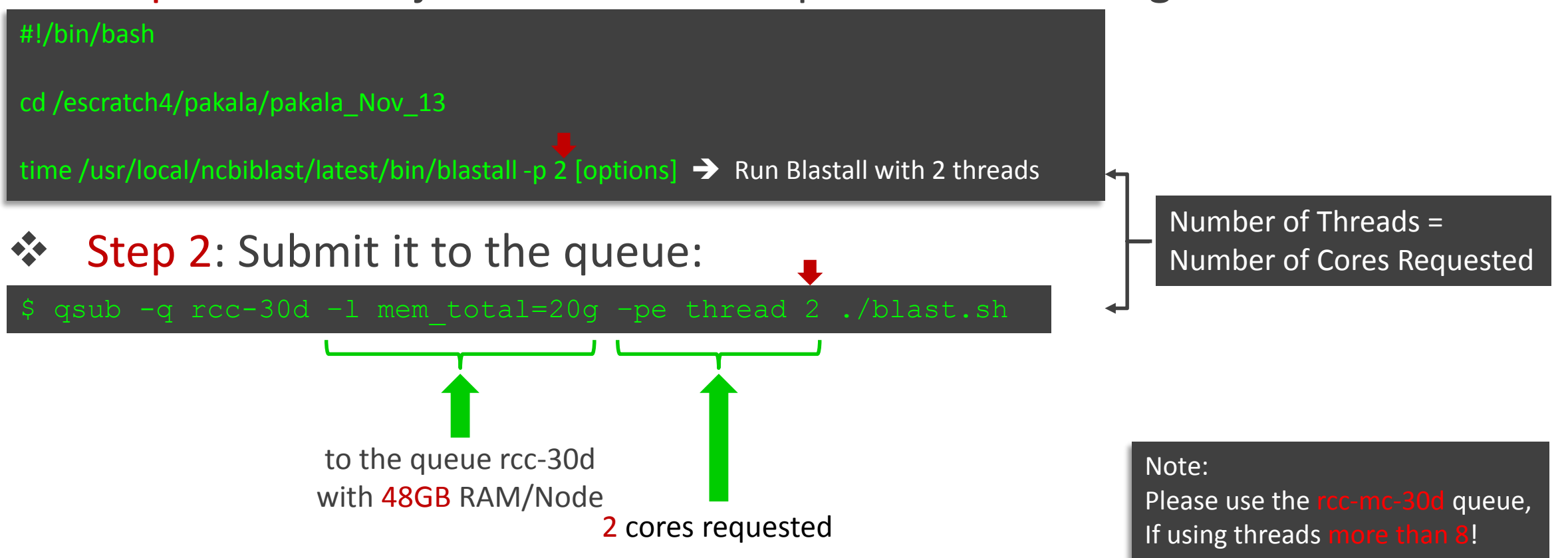

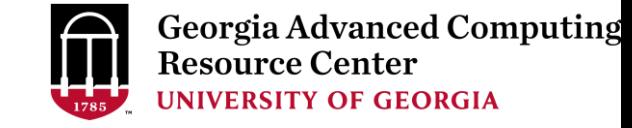

for convenient usage

#### Batch *MPI* Job @ zcluster

#### Step 1: Create a job submission script *sub.sh* running RAxML:

#### #!/bin/bash cd /escratch4/pakala/pakala\_Nov\_13

export MPIRUN=/usr/local/mpich2/1.4.1p1/gcc 4.5.3/bin/mpirun  $\rightarrow$  Define and export environment variable (MPIRUN)

\$MPIRUN -np \$NSLOTS /usr/local/raxml/latest/raxmlHPC-MPI-SSE3 [options]  $\rightarrow$  Run RAxML with 20 MPI processes (-np \$NSLOTS )

Step 2: Submit it to the queue:

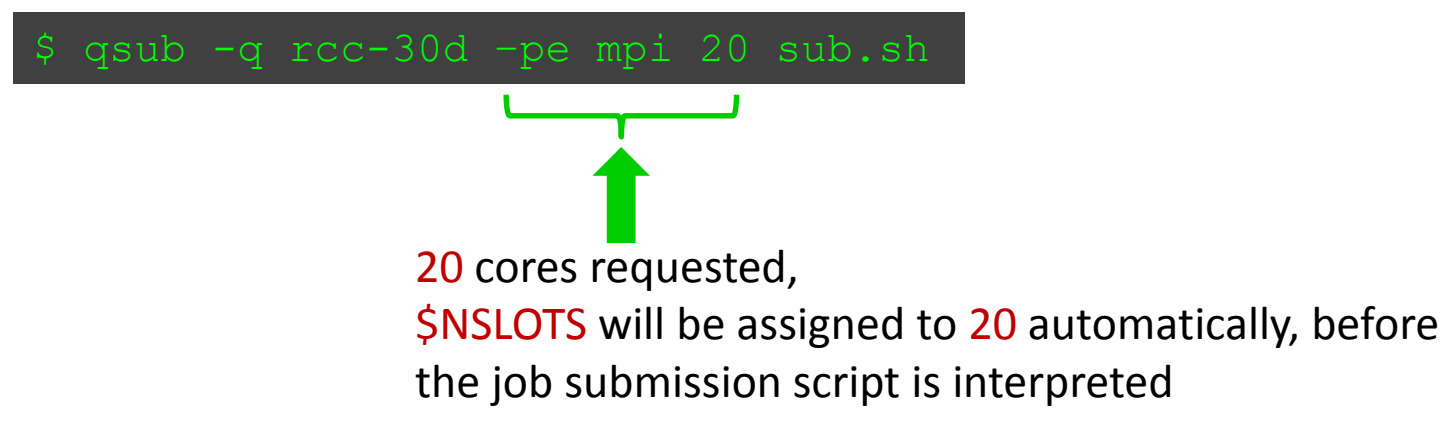

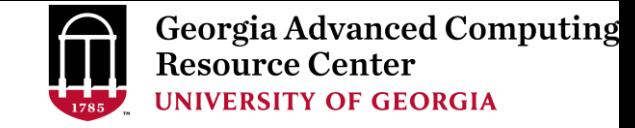

### Check and Cancel Jobs @ zcluster

#### $\lozenge$  To check the status of all queued and running jobs: qstat

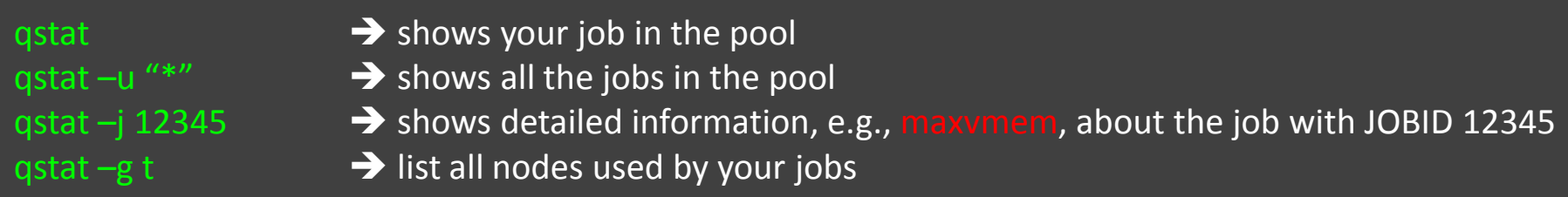

#### $\lozenge$  To cancel a queued or running job: qdel

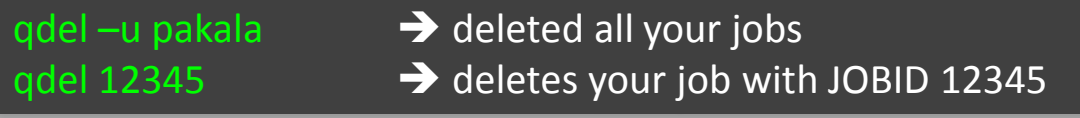

#### To list detailed information about a job: qsj, qacct

qsj 12345 **•• Brows** information, e.g., maxvmem, about the RUNNING job with JOBID 12345  $qacct - j$  12345 **••** Shows information, e.g., maxymem, about the ENDED job with JOBID 12345

How to Submit Tickets to GACRC

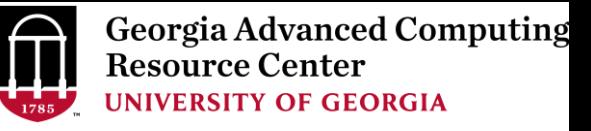

- For Installation/Downloading Software:
	- ❖ User needs to provide the name, version (or latest), and website
	- Applications need to be compatible with Linux
	- $\triangle$  Note only FREE software will be installed
- ❖ For Troubleshooting:
	- $\triangle$  List the path of the working directory, path of the script that is producing errors, Job ID, and the command sent to the queue or interactive node
	- $\lozenge$  No need to attach the script or huge error messages
- ❖ For Testing:
	- †↑ Please have a sample dataset at your working directory, so that it can be used for debugging
- $\triangle$  These steps will help us in responding quickly and efficiently

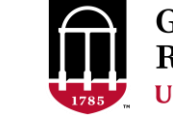

**Georgia Advanced Computing** Resource Center **UNIVERSITY OF GEORGIA** 

# THANK YOU for your patience

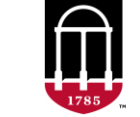

**Georgia Advanced Computing<br>Resource Center UNIVERSITY OF GEORGIA** 

# **Questions?**